# Interface Description for MityCAM-B2521 Camera Link Interface

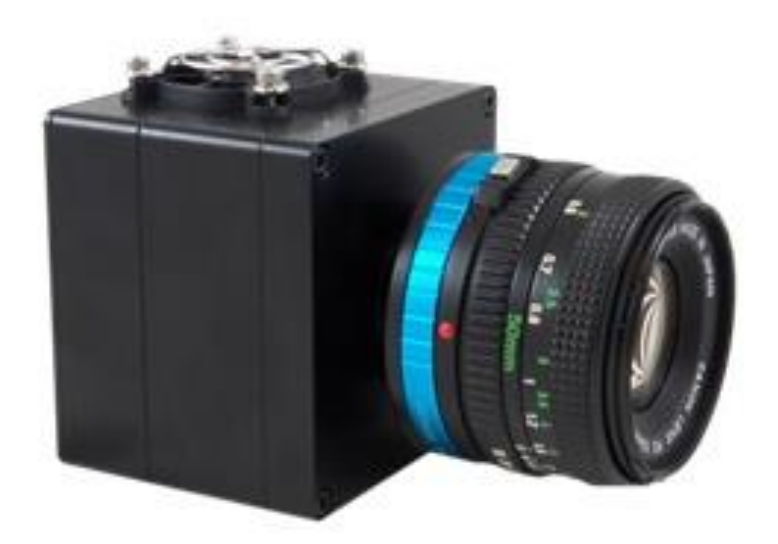

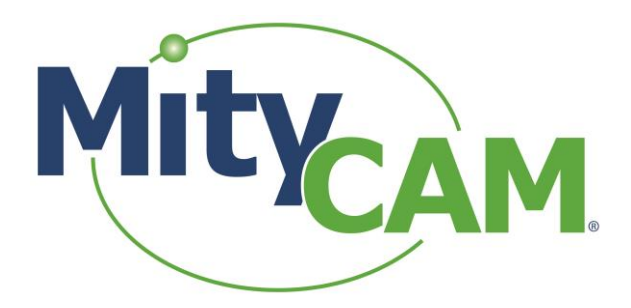

(CT031 Revision: 1)

60-000005 Nov 6, 2015 [www.criticallink.com](http://www.criticallink.com/)

# **Contents**

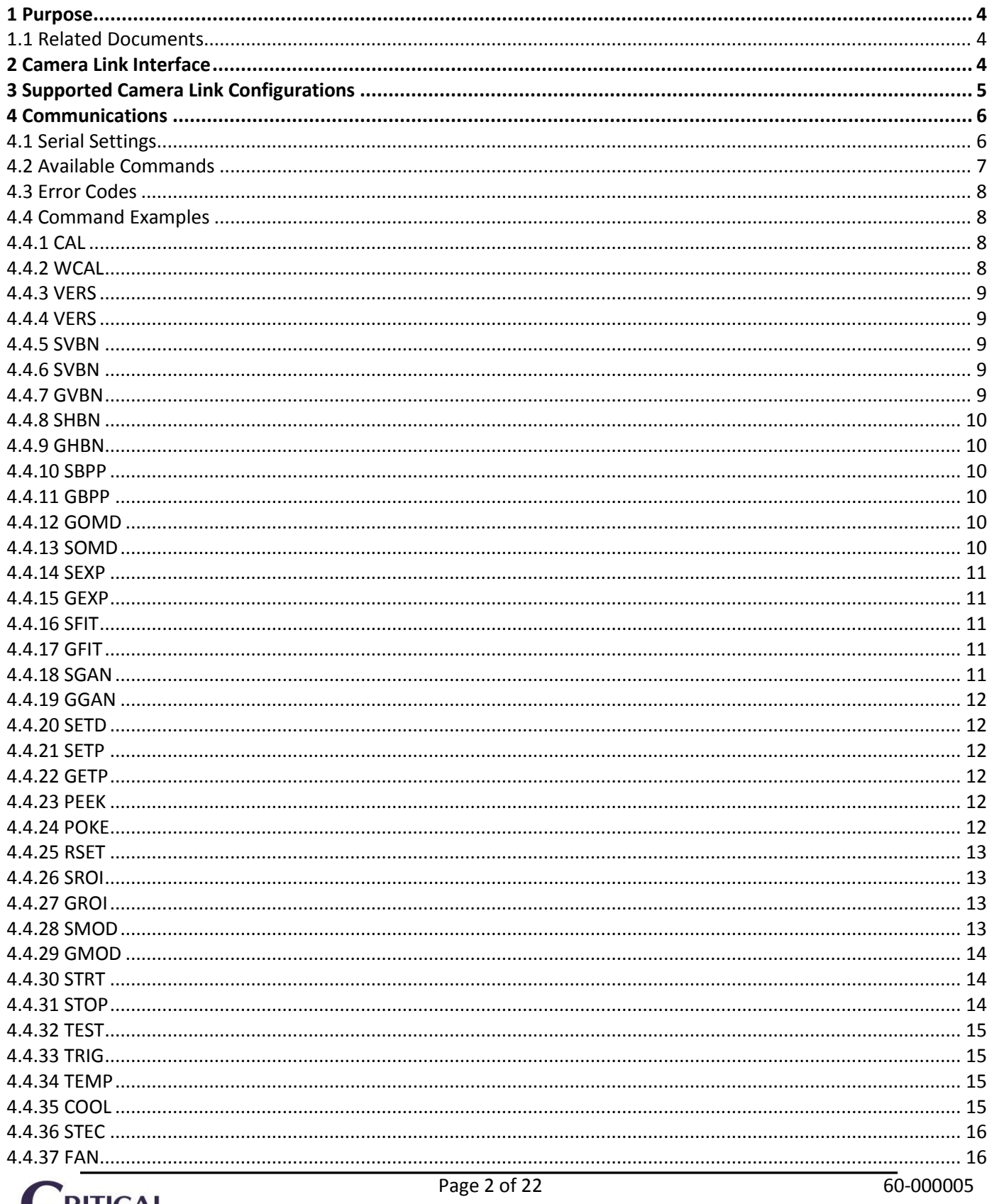

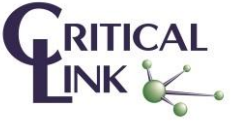

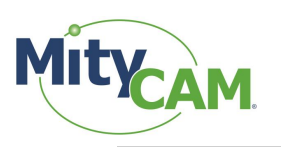

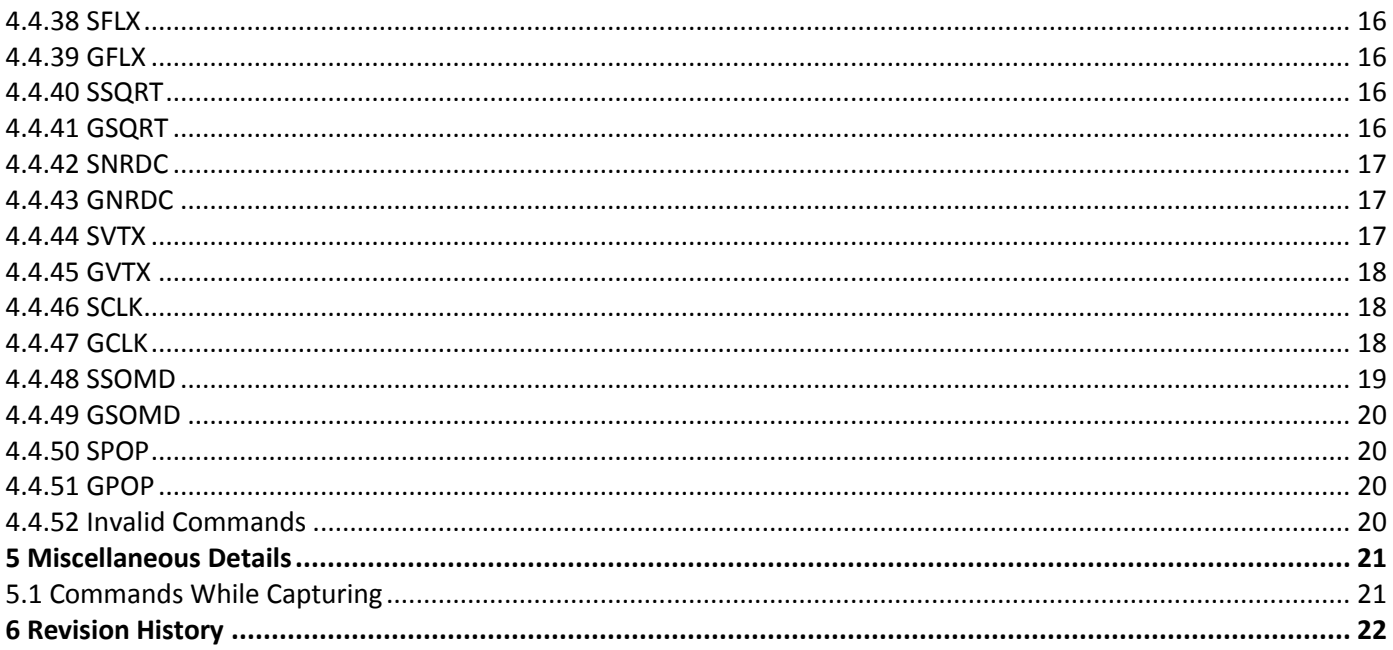

# **Figures**

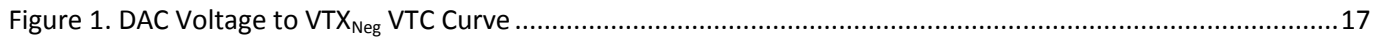

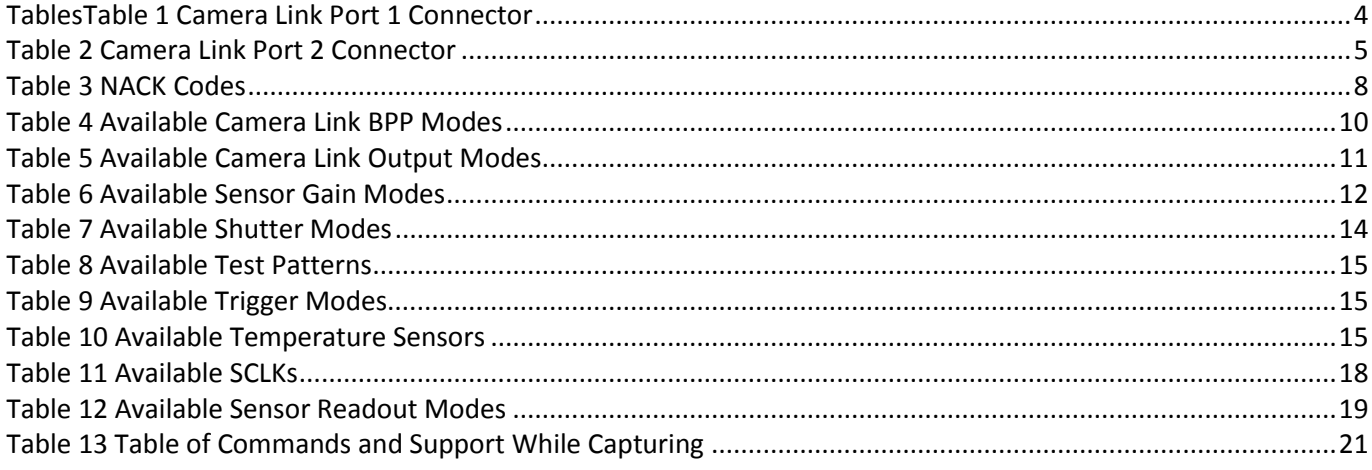

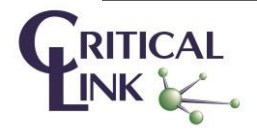

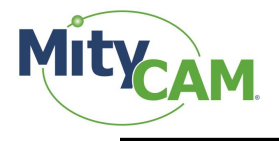

# <span id="page-3-0"></span>**1 Purpose**

This document describes the communications interface to Critical Link's Altera Cyclone V SOC based camera using BAE sensors, MityCAM-B2521. The MityCAM-B2521 with Dual Camera Link option provides an input power jack and two standard Camera Link interface connectors. This document provides the details for both the power input and Camera Link interface.

# <span id="page-3-1"></span>**1.1 Related Documents**

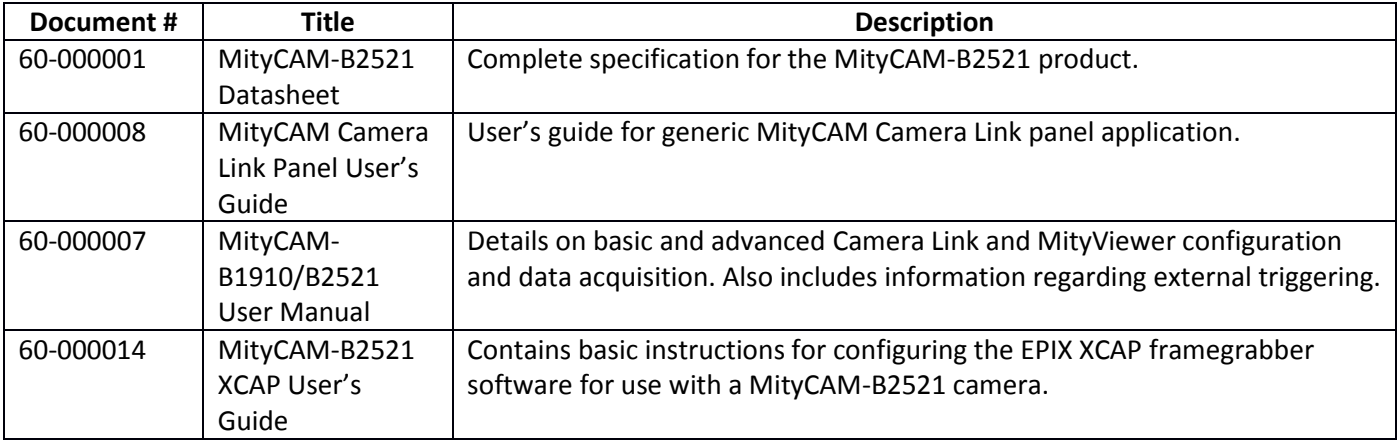

# <span id="page-3-2"></span>**2 Camera Link Interface**

<span id="page-3-3"></span>Table below defines Camera Link signals:

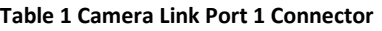

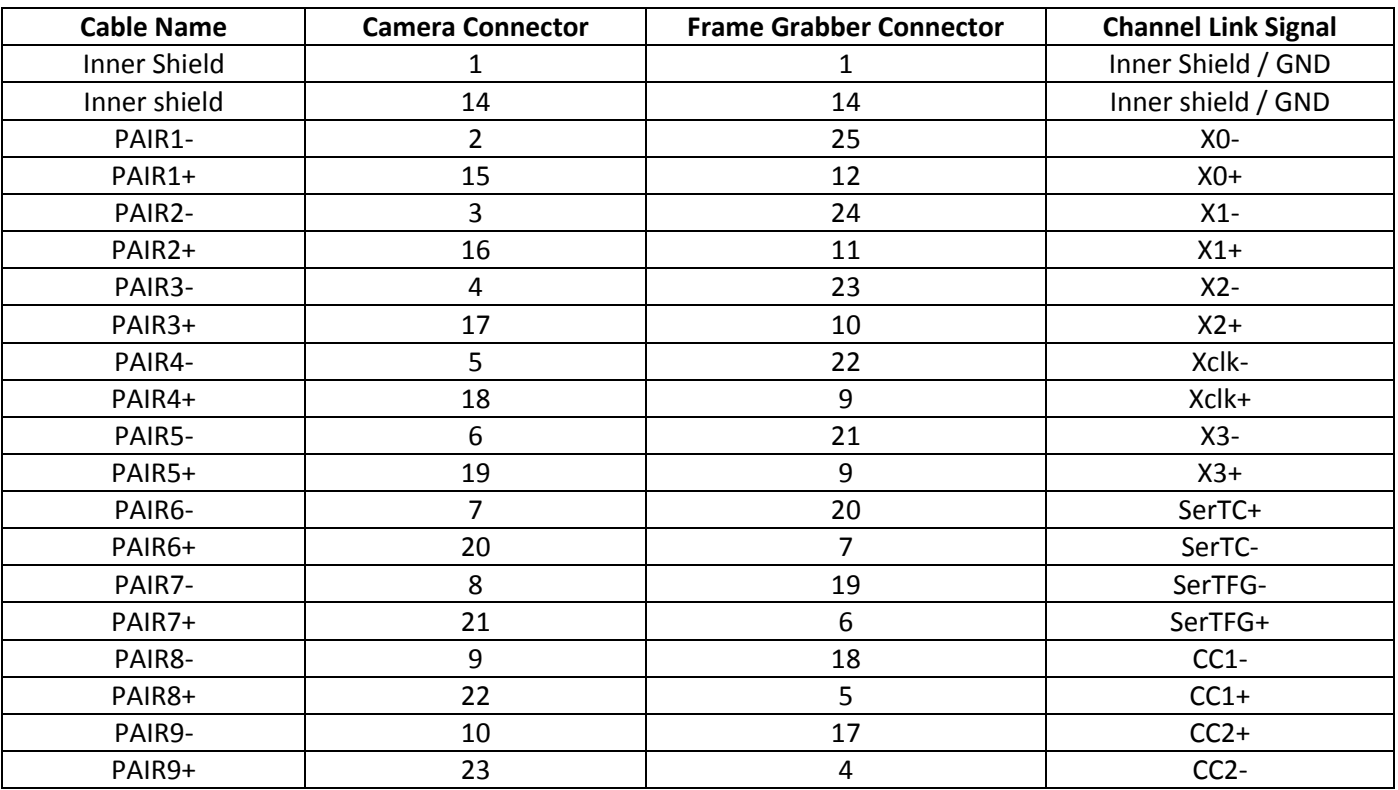

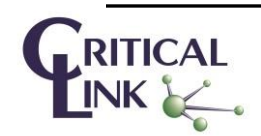

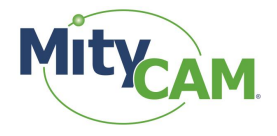

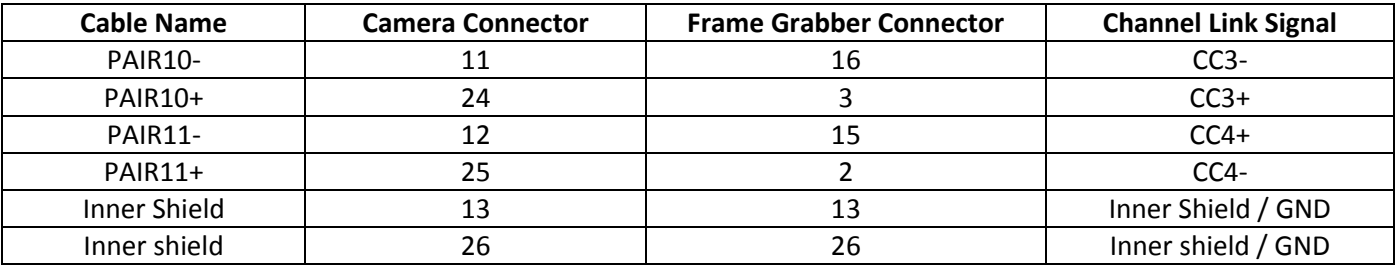

<span id="page-4-1"></span>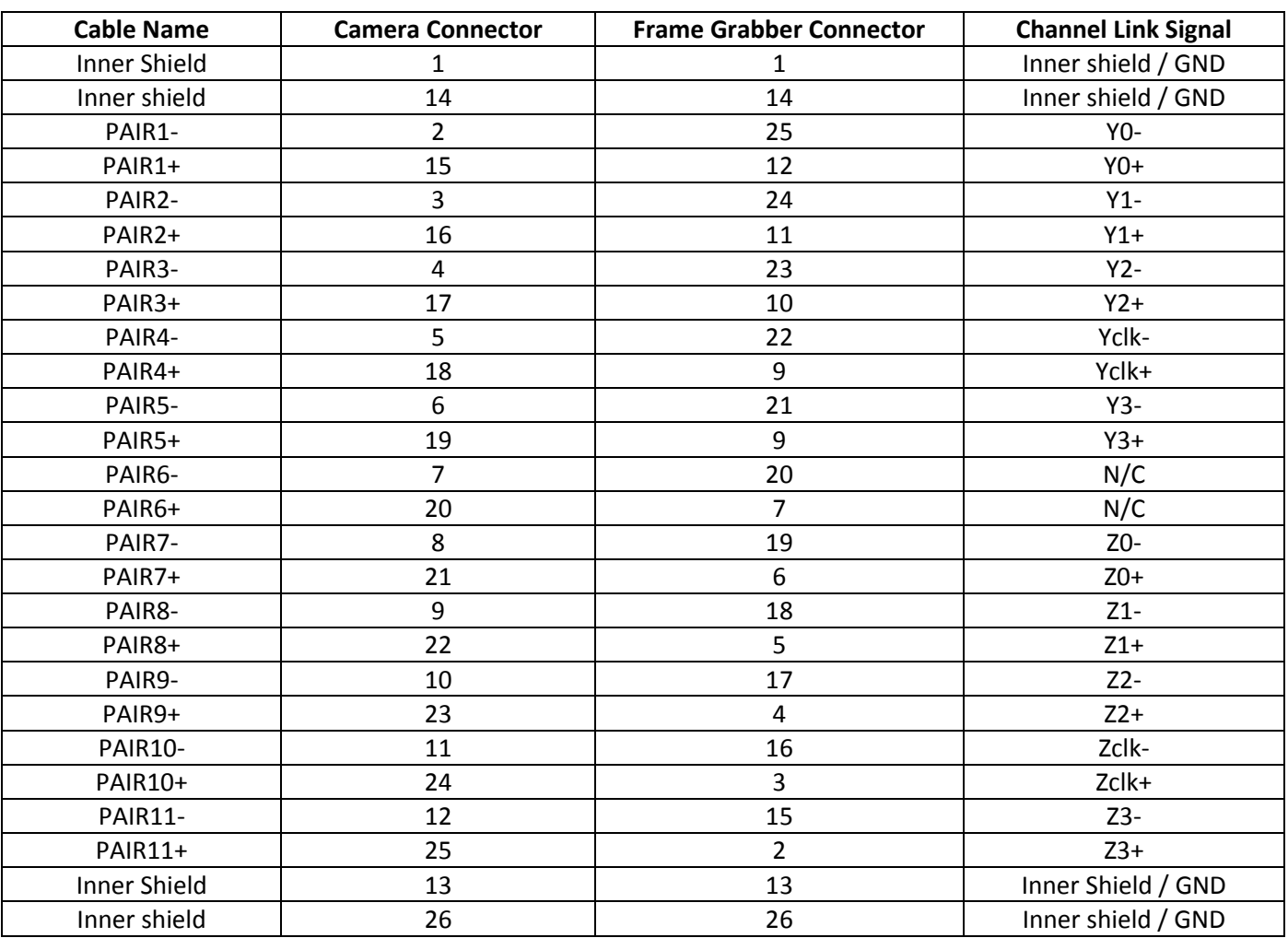

#### **Table 2 Camera Link Port 2 Connector**

# <span id="page-4-0"></span>**3 Supported Camera Link Configurations**

Several configurations of Camera Link are supported to allow for a larger range of evaluation options on different frame grabbers. By specifying an output mode and a BPP setting, the camera will be configured in the following manner:

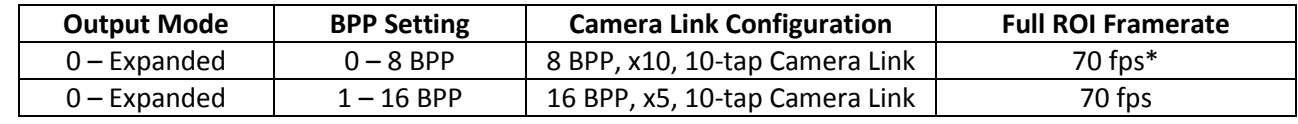

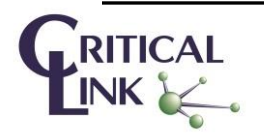

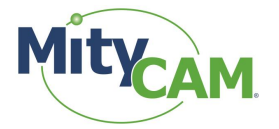

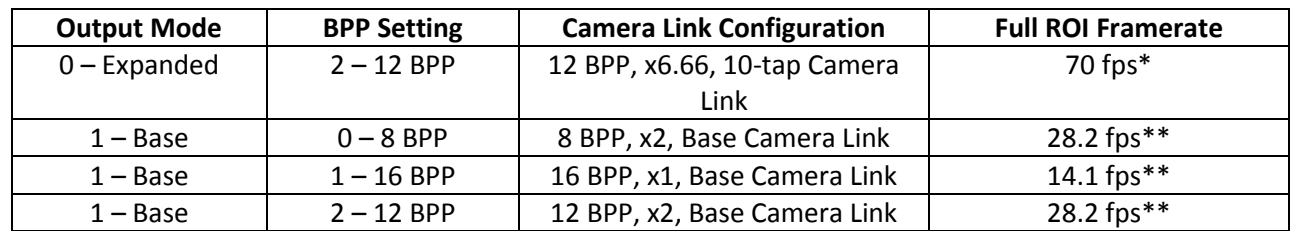

\* TBD

\*\* TBD

For information on pixel ordering of the camera's output, visit:

<span id="page-5-0"></span>[https://support.criticallink.com/redmine/projects/mityvision/wiki/B2521\\_Raw\\_Order\\_and\\_Pixel\\_Packing](https://support.criticallink.com/redmine/projects/mityvision/wiki/B2521_Raw_Order_and_Pixel_Packing)

# **4 Communications**

The command interface to the camera uses two sets of differential pair of signals for both communication to and from the camera. The underlying protocol is asynchronous serial communications:

- SerTFG: Differential pair from the camera to the frame grabber card.
- SerTC: Differential pair from the frame grabber card to the camera

A simple ASCII-based protocol is used to transmit and receive data between Critical Link's MityCAM Camera and frame grabber card. Commands are sent sequentially - one at a time - from a host PC through the serial data channel of a Camera Link interface. ASCII commands are processed by the onboard processor where each command is parsed and simple validation is performed. An ACK is returned if the command is validated and sent to the sensor, a NACK plus an error code is returned if the command was malformed, out of range or requested an invalid configuration.

If the camera is currently capturing when a configuration change is requested, the capture will stop, the value will be updated and configuration validation will occur again. A NACK may be generated if the change places the camera in an invalid state. Capturing can be resumed by correcting the configuration and re-sending the STRT command.

# <span id="page-5-1"></span>**4.1 Serial Settings**

The configuration settings for the asynchronous serial port are fixed to 115200-8-N-1.

- 115200 baud
- 8 data bits
- No parity
- 1 stop bit

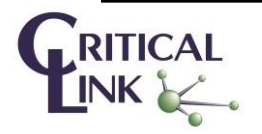

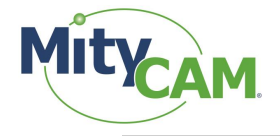

# <span id="page-6-0"></span>**4.2 Available Commands**

The following commands are available for use from an FPGA / frame grabber card on a host PC.

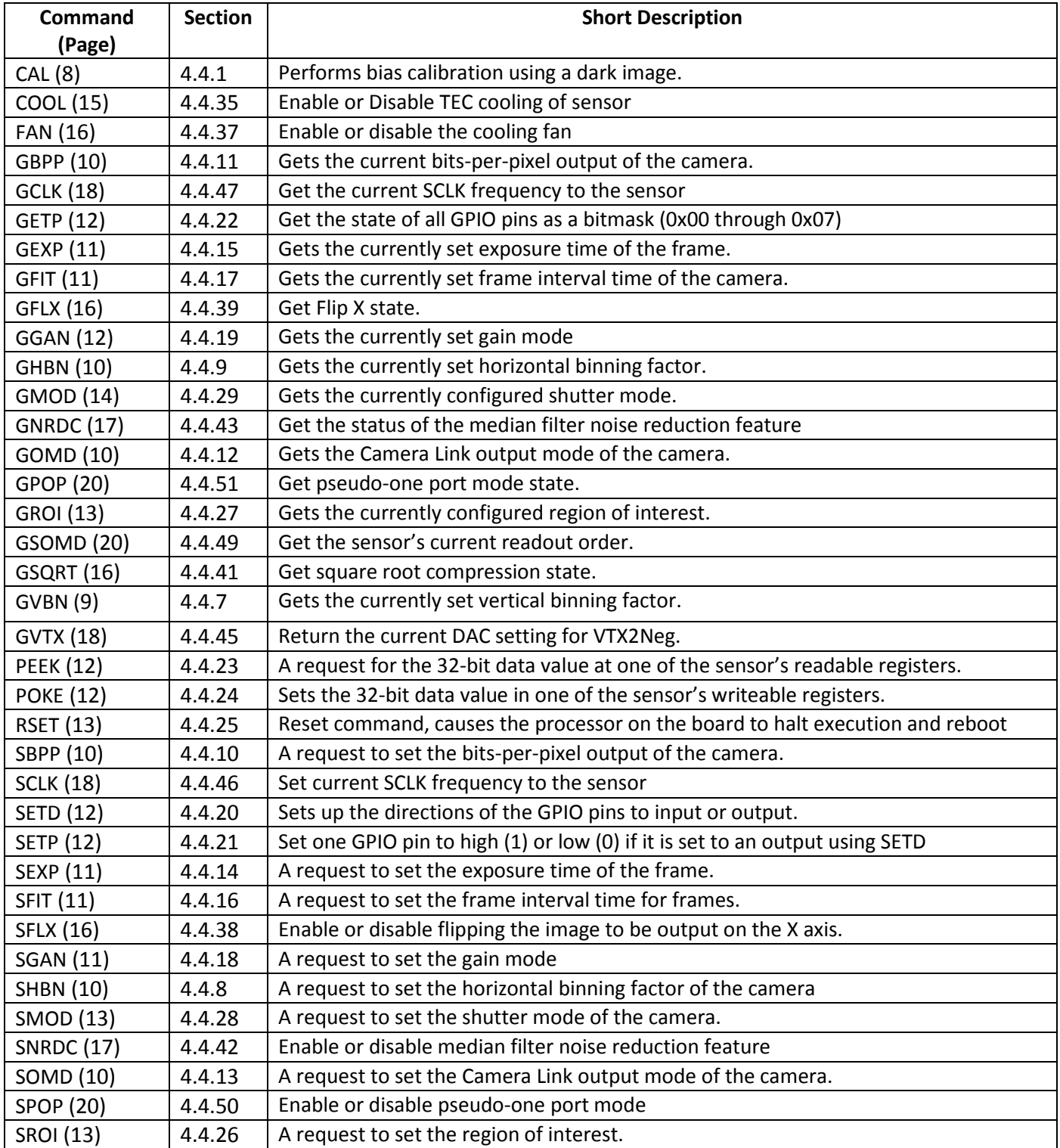

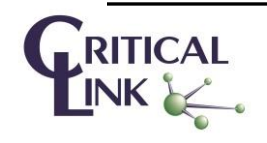

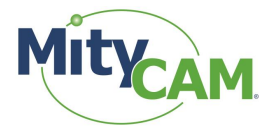

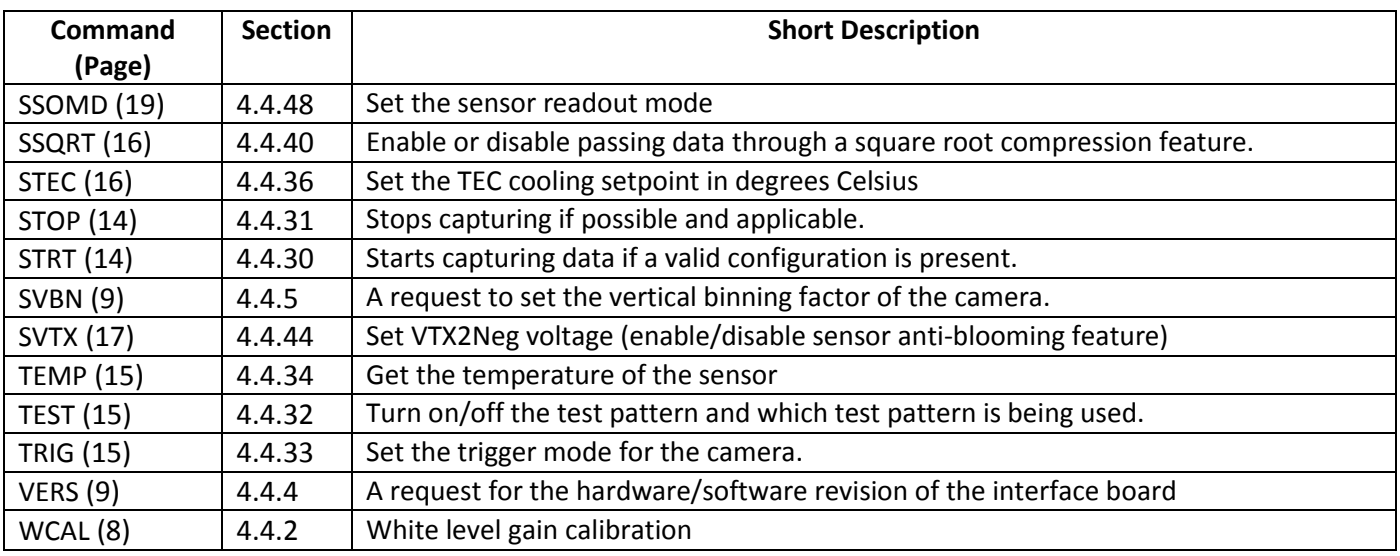

# <span id="page-7-0"></span>**4.3 Error Codes**

<span id="page-7-4"></span>The camera will generate NACK response when it detects an invalid command or it's unable to execute the command. The response will consist of NACK followed by an error code. The camera will perform validation of configuration parameters when told to begin triggering or when a change in configuration occurs while capture is occurring. The current error codes are as follows:

#### **Table 3 NACK Codes**

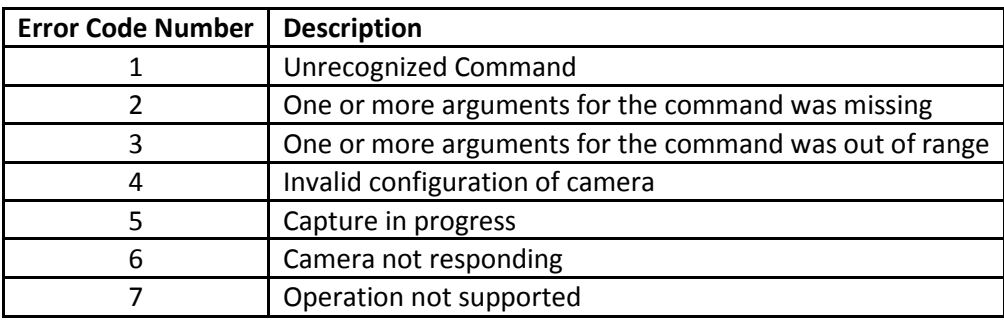

# <span id="page-7-1"></span>**4.4 Command Examples**

# <span id="page-7-2"></span>**4.4.1 CAL**

<span id="page-7-5"></span>Performs bias calibration using a dark image.

To initiate gain / offset calibration, the camera must be placed in a dark environment. To initiate the calibration, issue the following command. On successful calibrate, the new calibration coefficients are stored in non-volatile memory and applied immediately.

COMMAND-> <CAL> RESPONSE-> <ACK>

<span id="page-7-6"></span><span id="page-7-3"></span>**4.4.2 WCAL** White level gain calibration

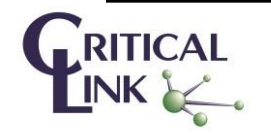

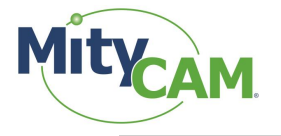

The white level gain calibration will attempt to ensure that the gain factors of the top and bottom halves of the CIS2521 sensor are matched. White level gain calibration should be performed after a standard (black level) calibration procedure. In order to have a successful white level calibration, a uniform "white" image must be present across the center 400 columns and 400 rows of the sensor within a 10,000 to 50,000 count level. COMMAND-> <WCAL> RESPONSE-> <ACK>

# <span id="page-8-0"></span>**4.4.3 VERS**

A request for the hardware/software revision of the interface board Request for version *Note: The format of the version command may change.* FORMAT --> <COMMAND> COMMAND --><VERS> RESPONSE --> <ACK><1.0 1313>

# <span id="page-8-1"></span>**4.4.4 VERS**

<span id="page-8-7"></span>A request for the hardware/software revision of the interface board Request for version *Note: The format of the version command may change.* FORMAT --> <COMMAND> COMMAND --><VERS> RESPONSE --> <ACK><1.0 1313>

# <span id="page-8-2"></span>**4.4.5 SVBN**

<span id="page-8-6"></span>A request to set the vertical binning factor of the camera. Set the vertical binning factor – Setting the vertical binning factor to 2. *Valid values for the vertical binning factor are 1 (no binning), 2, 4, or 8.* COMMAND-> <SVBN 2> RESPONSE-> <ACK>

# <span id="page-8-3"></span>**4.4.6 SVBN**

A request to set the vertical binning factor of the camera. Set the vertical binning factor – Setting the vertical binning factor to 2. *Valid values for the vertical binning factor are 1 (no binning), 2, 4, or 8.* COMMAND-> <SVBN 2> RESPONSE-> <ACK>

# <span id="page-8-4"></span>**4.4.7 GVBN**

<span id="page-8-5"></span>Gets the currently set vertical binning factor. Retrieve the currently set vertical binning factor. COMMAND-> <GVBN> RESPONSE-> <ACK><2>

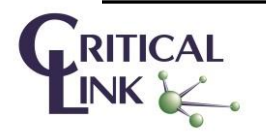

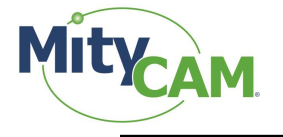

#### <span id="page-9-0"></span>**4.4.8 SHBN**

<span id="page-9-11"></span>A request to set the horizontal binning factor of the camera Set the horizontal binning factor – Setting the horizontal binning factor to 1. *Note: Horizontal binning is not currently supported.* COMMAND-> <SHBN 1> RESPONSE-> <ACK>

#### <span id="page-9-1"></span>**4.4.9 GHBN**

<span id="page-9-8"></span>Gets the currently set horizontal binning factor. Retrieve the currently set horizontal binning factor. COMMAND-> <GHBN> RESPONSE-> <ACK><1>

#### <span id="page-9-2"></span>**4.4.10 SBPP**

<span id="page-9-10"></span><span id="page-9-6"></span>A request to set the bits-per-pixel output of the camera. Set the number of bits per pixel – Setting the mode to 8 BPP. COMMAND-> <SBPP 0> RESPONSE-> <ACK>

#### **Table 4 Available Camera Link BPP Modes**

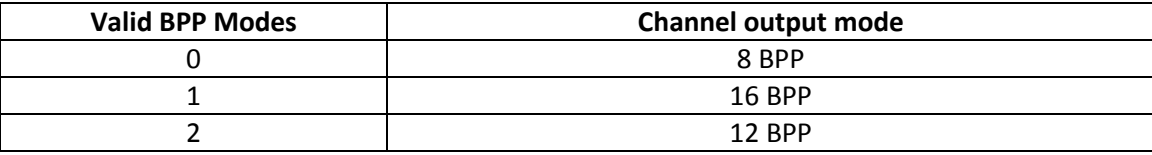

#### <span id="page-9-3"></span>**4.4.11 GBPP**

<span id="page-9-7"></span>Gets the current bits-per-pixel output of the camera. Retrieve the currently selected bits per pixel mode. COMMAND-> <GBPP> RESPONSE-> <ACK><0>

#### <span id="page-9-4"></span>**4.4.12 GOMD**

<span id="page-9-9"></span>Gets the Camera Link output mode of the camera.

Get shutter mode – Get the shutter mode the camera is currently in according to the table in 5.4.14. COMMAND-> <GOMD> RESPONSE-> <ACK><0>

#### <span id="page-9-5"></span>**4.4.13 SOMD**

<span id="page-9-12"></span>A request to set the Camera Link output mode of the camera.

Set output mode – Set the Camera Link output mode. The camera supports 2 Camera Link output mode configurations. This command is used in concert with the Set bits per pixel command to define that Camera Link configuration.

COMMAND-> <SOMD 0> RESPONSE-> <ACK>

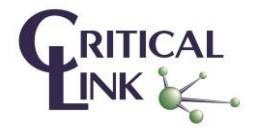

<span id="page-10-5"></span>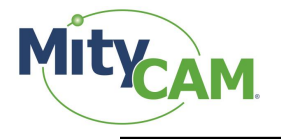

#### **Table 5 Available Camera Link Output Modes**

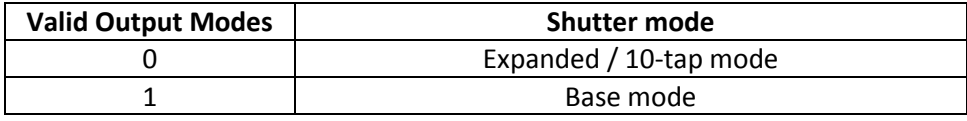

#### <span id="page-10-0"></span>**4.4.14 SEXP**

<span id="page-10-8"></span>A request to set the exposure time of the frame.

Set exposure time – Requests to set an exposure time. The exposure time must be less than or equal to the rate of update. Exposure times greater than the update period will push the period of update to be equal to the exposure time. If the exposure time cannot be matched, the camera will set the parameters to the closest possible valid exposure time.

Example: Set rate of exposure to 5ms. COMMAND-> <SEXP 5000> RESPONSE-> <ACK>

#### <span id="page-10-1"></span>**4.4.15 GEXP**

<span id="page-10-6"></span>Gets the currently set exposure time of the frame.

Get exposure time – Get the last set exposure time which was not out of range. COMMAND-> <GEXP> RESPONSE-> <ACK><5000>

#### <span id="page-10-2"></span>**4.4.16 SFIT**

<span id="page-10-9"></span>A request to set the frame interval time for frames.

Set frame interval time – Requests that a new frame be transmitted at the period specified. The resolution of the command is in microseconds. If the rate cannot be matched, the camera will set parameters to the closest possible valid rate of update.

If a rate is faster than the region of interest supports, the shortest frame interval time for the ROI will be used.

Example: Set interval time to 10ms (100 FPS). COMMAND-> <SFIT 10000> RESPONSE-> <ACK>

#### <span id="page-10-3"></span>**4.4.17 GFIT**

<span id="page-10-7"></span>Gets the currently set frame interval time of the camera.

Get the frame interval time – Get the last set frame interval time which was not out of range. COMMAND-> <GFIT> RESPONSE-> <ACK><10000>

#### <span id="page-10-4"></span>**4.4.18 SGAN**

<span id="page-10-10"></span>A request to set the gain mode Configure the gain mode for the camera. COMMAND-> <SGAN 0> RESPONSE-> <ACK>

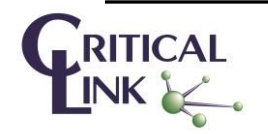

<span id="page-11-6"></span>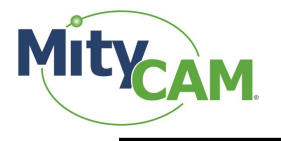

#### **Table 6 Available Sensor Gain Modes**

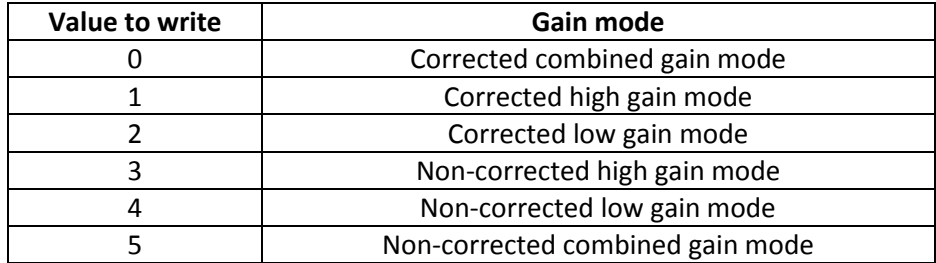

#### <span id="page-11-0"></span>**4.4.19 GGAN**

<span id="page-11-8"></span>Gets the currently set gain mode Return the currently configured gain mode of the camera according to the table in 5.4.14. COMMAND-> <GGAN> RESPONSE-> <ACK><0>

#### <span id="page-11-1"></span>**4.4.20 SETD**

<span id="page-11-11"></span>Sets up the directions of the GPIO pins to input or output.

Set Pin Direction – Set the pin direction via index and value. Set pin 3 to be an output. 1 is for output, 0 is for input. COMMAND-> <SETD 3 1>

RESPONSE-> <ACK>

# <span id="page-11-2"></span>**4.4.21 SETP**

<span id="page-11-12"></span>Set one GPIO pin to high (1) or low (0) if it is set to an output using SETD Set Pin – Setting pin 1 to low (0). Other valid values are high (1) and "expose strobe" (2).

NOTE: Exposure strobe is only available for pin CamIO 1.

```
COMMAND-> <SETP 1 0>
RESPONSE-> <ACK>
```
# <span id="page-11-3"></span>**4.4.22 GETP**

<span id="page-11-7"></span>Get the state of all GPIO pins as a bitmask (0x00 through 0x07) Get Pins – Response is a bit-mask corresponding to the value of pins 1 through 3 COMMAND-> <GETP> RESPONSE-> <ACK><8> The above shows pin 3 is high, 0-2 are low.

#### <span id="page-11-4"></span>**4.4.23 PEEK**

<span id="page-11-9"></span>A request for the 32-bit data value at one of the sensor's readable registers. Read register address 0x22: COMMAND --><PEEK 22> RESPONSE --> <ACK><1234>

#### <span id="page-11-5"></span>**4.4.24 POKE**

<span id="page-11-10"></span>Sets the 32-bit data value in one of the sensor's writeable registers. Write hex value 0x1234 to register address 0x22:

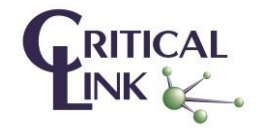

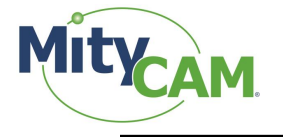

COMMAND --><POKE 22 1234> RESPONSE --> <ACK>

# <span id="page-12-0"></span>**4.4.25 RSET**

<span id="page-12-6"></span>Reset command, causes the processor on the board to halt execution and reboot Command to reset camera *Note: subsequent commands will no longer be accepted until reboot completes* COMMAND-> <RSET> RESPONSE-> <ACK>

# <span id="page-12-1"></span>**4.4.26 SROI**

<span id="page-12-8"></span>A request to set the region of interest.

<span id="page-12-4"></span>Set the region of interest as seen by the sensor. Specified are the start column, start row, width of region and height of the region. The origin  $(0, 0)$  will be specified as the upper left-most pixel in the entire field of view of the sensor.

*Note: These values are with respect to the sensor; binning will reduce the number of pixels output by the camera.*

Certain sensors may have on restrictions to the region of interest. The CIS2521 headboard requires the following:

- The number of rows in each half of the sensor must be evenly divisible by the vertical binning factor.
- The ROI must be centered vertically between the top and bottom half of the sensor.
- The ROI width divided by the horizontal binning factor must be evenly divisible by 16 for Base modes and 80 for Expanded modes.
- The ROI horizontal offset must start on an even pixel.
- The ROI height must be even.

If changing the ROI would produce an invalid exposure or interval (ie: interval time is too short [too high of a frame-rate] for the larger ROI), the time will be adjusted to the closest value.

Setting a valid interval or exposure time for the new ROI before changing the ROI will not cause these values to change.

FORMAT-> <SROI StartRow StartColumn Width Height> *Example: Setting full resolution* COMMAND-> <SROI 0 0 2560 2160> RESPONSE-> <ACK>

# <span id="page-12-2"></span>**4.4.27 GROI**

<span id="page-12-5"></span>Gets the currently configured region of interest. Returns the current configuration for the region of interest. COMMAND-> <GROI> RESPONSE-> <ACK><StartRow><StartColumn><Width><Height>

# <span id="page-12-3"></span>**4.4.28 SMOD**

<span id="page-12-7"></span>A request to set the shutter mode of the camera. Set shutter mode – Set the camera shutter mode to rolling shutter. COMMAND-> <SMOD 0> RESPONSE-> <ACK>

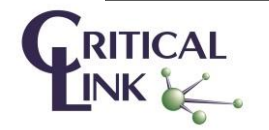

<span id="page-13-3"></span>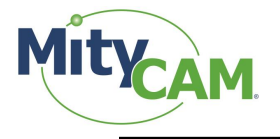

#### **Table 7 Available Shutter Modes**

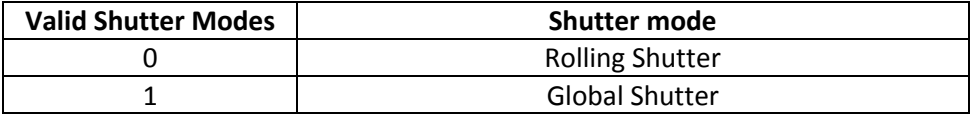

#### <span id="page-13-0"></span>**4.4.29 GMOD**

<span id="page-13-4"></span>Gets the currently configured shutter mode.

Get shutter mode – Get the shutter mode the camera is currently in according to the table in 5.4.12. COMMAND-> <GMOD> RESPONSE-> <ACK><0>

# <span id="page-13-1"></span>**4.4.30 STRT**

<span id="page-13-6"></span>Starts capturing data if a valid configuration is present.

Validates configuration of the camera and begins capturing frame data. This command may be expanded in the future to designate an external trigger to capture on.

COMMAND-> <STRT> RESPONSE-> <ACK>

# <span id="page-13-2"></span>**4.4.31 STOP**

<span id="page-13-5"></span>Stops capturing if possible and applicable.

If the camera is capturing, requests to stop capturing. Otherwise, this does nothing. COMMAND-> <STOP> RESPONSE-> <ACK>

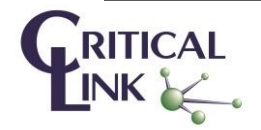

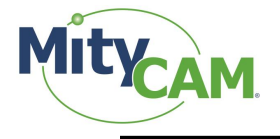

# <span id="page-14-0"></span>**4.4.32 TEST**

<span id="page-14-9"></span>Turn on/off the test pattern and which test pattern is being used. Turn on or off the test pattern and which test pattern is being used. COMMAND-> <TEST 0> RESPONSE-> <ACK>

#### **Table 8 Available Test Patterns**

<span id="page-14-4"></span>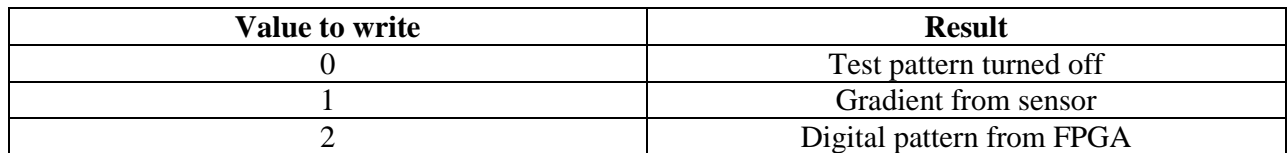

#### <span id="page-14-1"></span>**4.4.33 TRIG**

<span id="page-14-10"></span>Set the trigger mode for the camera. Turn on external triggering/internal free-run. COMMAND-> <TRIG 0> RESPONSE-> <ACK>

#### **Table 9 Available Trigger Modes**

<span id="page-14-5"></span>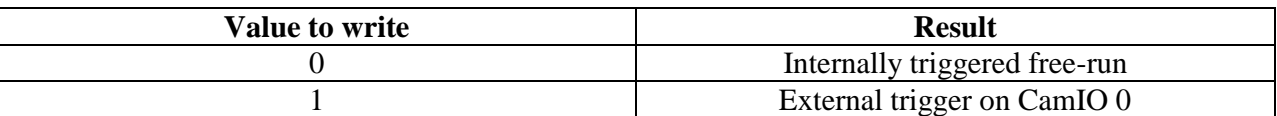

#### <span id="page-14-2"></span>**4.4.34 TEMP**

<span id="page-14-8"></span>Get the temperature of the sensor

The camera supports reading the ADC voltage and temperature sensor values from the sensor chip. For the CIS2521 sensor, the table indicates the allowed arguments.

<span id="page-14-6"></span>COMMAND-> <TEMP 3> RESPONSE-> <ACK><33.5>

#### **Table 10 Available Temperature Sensors**

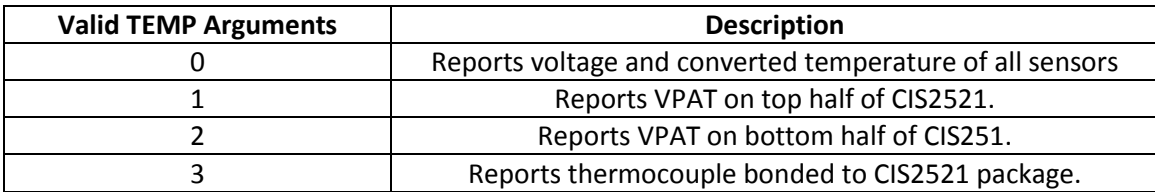

# <span id="page-14-3"></span>**4.4.35 COOL**

<span id="page-14-7"></span>Enable or Disable TEC cooling of sensor

To enable or disable the TEC cooling circuit, issue the following command. Valid arguments are "ON" or "OFF". COMMAND-> <COOL ON> RESPONSE-> <ACK>

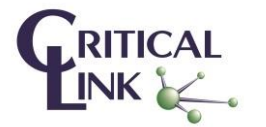

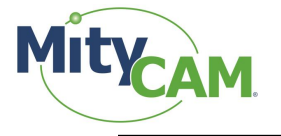

# <span id="page-15-0"></span>**4.4.36 STEC**

<span id="page-15-11"></span>Set the TEC cooling setpoint in degrees Celsius When TEC cooling is enabled, the camera will attempt to drive the case of the chip sensor (as reported by <TEMP 2>) to the defined setpoint (in degrees Celsius). COMMAND-> <STEC 25.1> RESPONSE-> <ACK>

# <span id="page-15-1"></span>**4.4.37 FAN**

<span id="page-15-6"></span>Enable or disable the cooling fan *NOTE: Disabling the cooling fan may cause damage if the camera overheats.* COMMAND-> <FAN [1 | 0]> RESPONSE-> <ACK>

# <span id="page-15-2"></span>**4.4.38 SFLX**

<span id="page-15-9"></span>Enable or disable flipping the image to be output on the X axis.

Example: Disable Flip X functionality. COMMAND-> <GFLX 0> RESPONSE-> <ACK>

# <span id="page-15-3"></span>**4.4.39 GFLX**

<span id="page-15-7"></span>Get Flip X state.

Example: Get flip x; it is enabled. COMMAND-> <GFLX> RESPONSE-> <ACK><1>

# <span id="page-15-4"></span>**4.4.40 SSQRT**

<span id="page-15-10"></span>Enable or disable passing data through a square root compression feature.

Example: Disable square root compression COMMAND-> <SSQRT 0> RESPONSE-> <ACK>

# <span id="page-15-5"></span>**4.4.41 GSQRT**

<span id="page-15-8"></span>Get square root compression state.

Example: Get square root compression; it is enabled. COMMAND-> <GSQRT> RESPONSE-> <ACK><1>

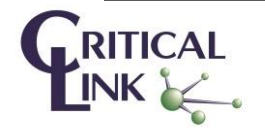

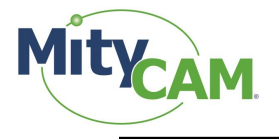

# <span id="page-16-0"></span>**4.4.42 SNRDC**

<span id="page-16-5"></span>Enable or disable median filter noise reduction feature

Enable or disable noise reduction with a median filter. The command requires an enable and a threshold for top side clipping (hot pixel correction) and bottom side clipping (dark pixel correction). *Note: Only top side clipping is supported; the command still requires the additional parameters.*

The algorithm replaces a pixel with the median of the surrounding pixels (5 pixels on either side within a row) if the selected pixel exceeds the configured threshold value.

Example: Enable top side pixel correction with a threshold of 10 counts with low side correction disabled. COMMAND-> <SNRDC 1 10 0 0> RESPONSE-> <ACK>

# <span id="page-16-1"></span>**4.4.43 GNRDC**

<span id="page-16-4"></span>Get the status of the median filter noise reduction feature Example: Get noise reduction state. (High side is enabled for pixels >10 counts from neighbors) COMMAND-> <GNRDC> RESPONSE-> <ACK><1><10><0><0>

# <span id="page-16-2"></span>**4.4.44 SVTX**

<span id="page-16-6"></span>Set VTX2 $_{Neg}$  voltage (enable/disable sensor anti-blooming feature)

Set the voltage for VTX2<sub>Neg</sub> DAC. VTX2<sub>Neg</sub> DAC voltage affects the VTX2<sub>Neg</sub> voltage in the following manner:

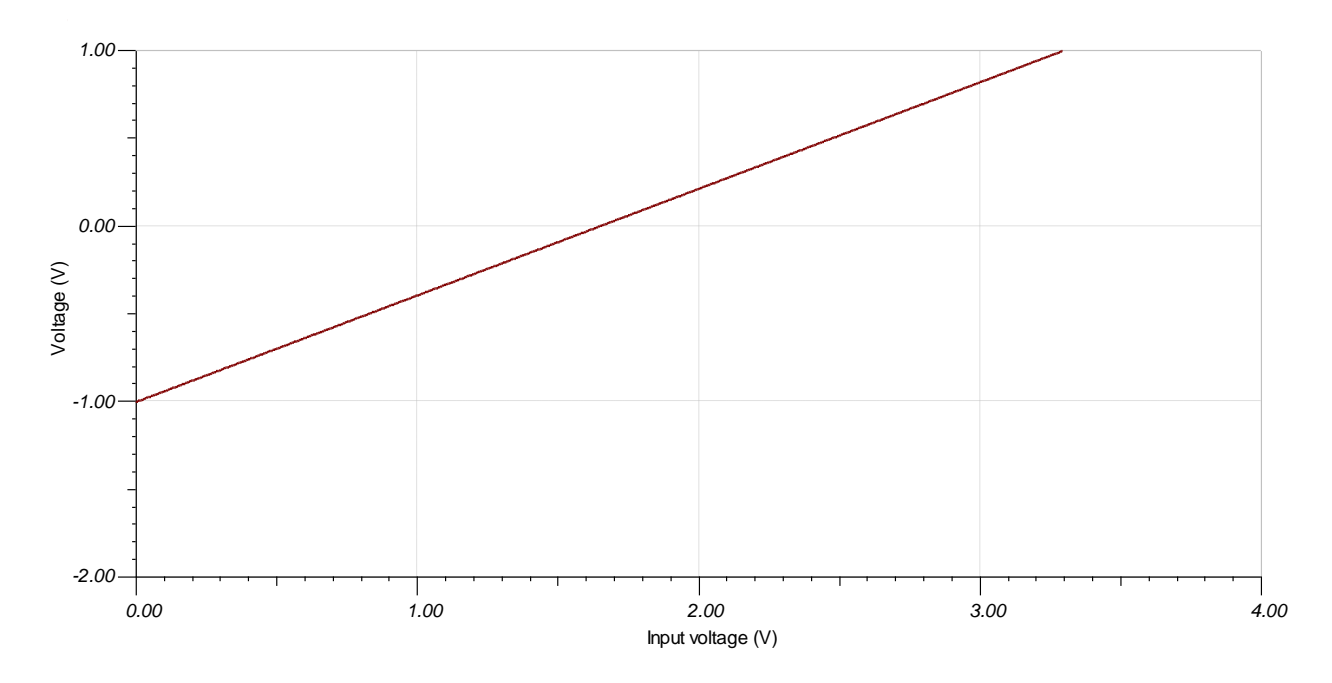

#### Figure 1. DAC Voltage to VTX<sub>Neg</sub> VTC Curve

<span id="page-16-3"></span>The VTX2<sub>Neg</sub> adjustment allows for enabling/disabling an anti-blooming feature of the sensor at the expense of dynamic range. For best dynamic range, set  $VTX2_{Neg}$  DAC to 1.0. For best anti-blooming performance, set  $VTX2_{Neg}$  to 3.0V.

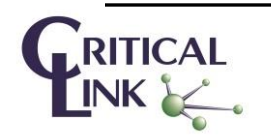

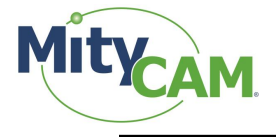

This setting will persist between power cycles of the camera.

Example: Set the DAC to 3V COMMAND-> <SVTX 3.0> RESPONSE-> <ACK>

# <span id="page-17-0"></span>**4.4.45 GVTX**

<span id="page-17-5"></span>Return the current DAC setting for  $VTX2_{Neg}$ . Example: Get the DAC setting. COMMAND-> <GVTX> RESPONSE-> <ACK><3.0>

# <span id="page-17-1"></span>**4.4.46 SCLK**

<span id="page-17-6"></span>Set current SCLK frequency to the sensor

<span id="page-17-3"></span>Set the current SCLK for the sensor to use. Parameter is the desired clock in MHz. The table below shows the supported values.

#### **Table 11 Available SCLKs**

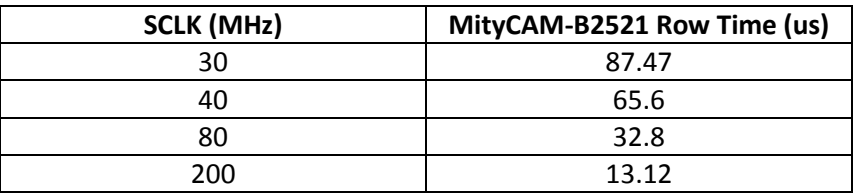

Example: Set SCLK to 30MHz. COMMAND-> <SCLK 30> RESPONSE-> <ACK>

# <span id="page-17-2"></span>**4.4.47 GCLK**

<span id="page-17-4"></span>Get the current SCLK frequency to the sensor Example: Get the current SCLK; it is 30MHz. COMMAND-> <GCLK> RESPONSE-> <ACK><30>

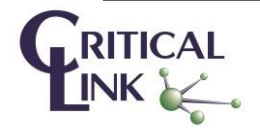

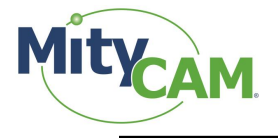

# <span id="page-18-0"></span>**4.4.48 SSOMD**

<span id="page-18-2"></span>Set the sensor readout mode

<span id="page-18-1"></span>Set the readout order of the sensor. See the illustrations below:

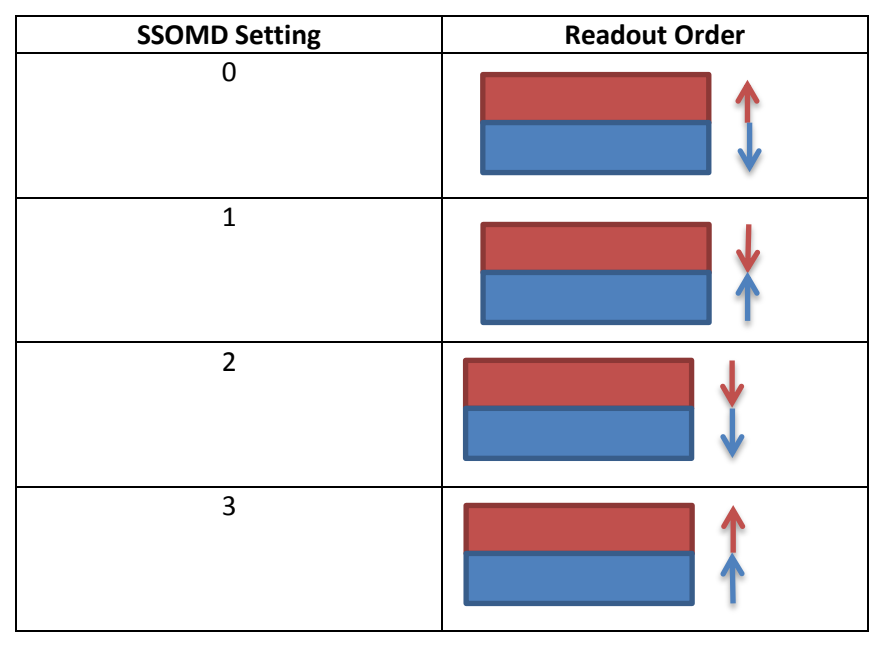

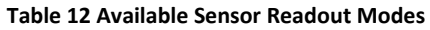

Example: Set readout to be from center out.

COMMAND-> <SSOMD 0> RESPONSE-> <ACK>

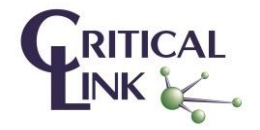

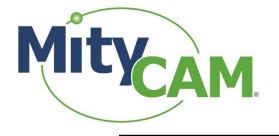

#### <span id="page-19-0"></span>**4.4.49 GSOMD**

<span id="page-19-5"></span>Get the sensor's current readout order. Example: Get the current readout order. COMMAND-> <GSOMD> RESPONSE-> <ACK><0>

# <span id="page-19-1"></span>**4.4.50 SPOP**

<span id="page-19-6"></span>Enable or disable pseudo-one port mode

Enable/disable pseudo-one port readout mode of the sensor. This halves the frame rate but allows the camera to output in raster order rather than a row interleaved format.

Example: Enable pseudo-one port mode COMMAND-> <SPOP 1> RESPONSE-> <ACK>

#### <span id="page-19-2"></span>**4.4.51 GPOP**

<span id="page-19-4"></span>Get pseudo-one port mode state. Example: COMMAND-> <GPOP> RESPONSE-> <ACK><0>

#### <span id="page-19-3"></span>**4.4.52 Invalid Commands**

Issuing an invalid command will result in a NACK sequence as illustrated below. Bad command (trying to set an input pin, assuming pin 2 was set to input): COMMAND-> <SETP 2 1> RESPONSE-> <NACK 3>

Bad command (missing required data value):

COMMAND-> <POKE 37> RESPONSE-> <NACK 2>

Bad command (address out of range): COMMAND-> <PEEK 8888> RESPONSE-> <NACK 3>

Bad command (unrecognized due to misspelled command): COMMAND-> <POEK 24 1234> RESPONSE-> <NACK 1>

Bad command (ROI out of range): COMMAND-> <SROI 0 0 2800 2160> RESPONSE-> <NACK 3>

Bad command (Invalid configuration detected): COMMAND-> <TRIG> RESPONSE-> <NACK 4>

Bad command (Configuring while capture is in progress): COMMAND-> <SROI 0 0 2560 2160> RESPONSE-> <NACK 5>

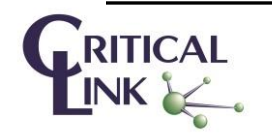

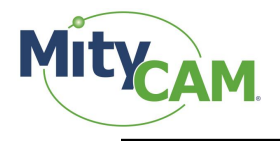

# <span id="page-20-0"></span>**5 Miscellaneous Details**

# <span id="page-20-1"></span>**5.1 Commands While Capturing**

<span id="page-20-2"></span>Some commands are available while the camera is capturing. Certain ones are restricted to use when the camera is not capturing to prevent invalid configurations from being used and placing the hardware in an ambiguous state.

| <b>Command</b> | <b>While Capturing?</b> | <b>Command</b> | <b>While Capturing?</b> |
|----------------|-------------------------|----------------|-------------------------|
| <b>SFIT</b>    | <b>No</b>               | <b>PEEK</b>    | Yes                     |
| <b>SEXP</b>    | No                      | <b>VERS</b>    | Yes                     |
| SMOD           | No                      | <b>GROU</b>    | Yes                     |
| <b>SBPP</b>    | No                      | <b>GEXP</b>    | Yes                     |
| <b>SVBN</b>    | No                      | <b>GMOD</b>    | Yes                     |
| <b>SHBN</b>    | No                      | <b>GBPP</b>    | Yes                     |
| SROI           | <b>No</b>               | <b>GVBN</b>    | Yes                     |
| SGAN           | <b>No</b>               | <b>GHBN</b>    | Yes                     |
| <b>POKE</b>    | No                      | <b>GROI</b>    | Yes                     |
|                |                         | GGAN           | Yes                     |
| <b>RSET</b>    | Yes                     |                |                         |
| <b>TEST</b>    | No                      | <b>SSQRT</b>   | Yes                     |
| <b>TRIG</b>    | <b>No</b>               | <b>GSQRT</b>   | Yes                     |
| <b>STRT</b>    | N/A                     | <b>SNRDC</b>   | Yes                     |
| <b>STOP</b>    | N/A                     | <b>GNRDC</b>   | Yes                     |
|                |                         |                |                         |
| <b>SETD</b>    | Yes                     | CAL            | No                      |
| <b>SETP</b>    | Yes                     | <b>WCAL</b>    | No                      |
| <b>GETP</b>    | Yes                     |                |                         |
|                |                         | SSOMD          | No                      |
| <b>STEC</b>    | Yes                     | <b>GSOMD</b>   | Yes                     |
| COOL           | Yes                     |                |                         |
| FAN            | Yes                     |                |                         |

**Table 13 Table of Commands and Support While Capturing**

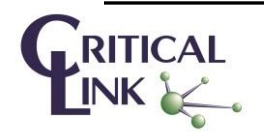

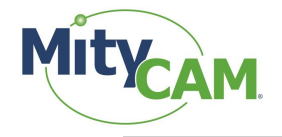

# <span id="page-21-0"></span>**6 Revision History**

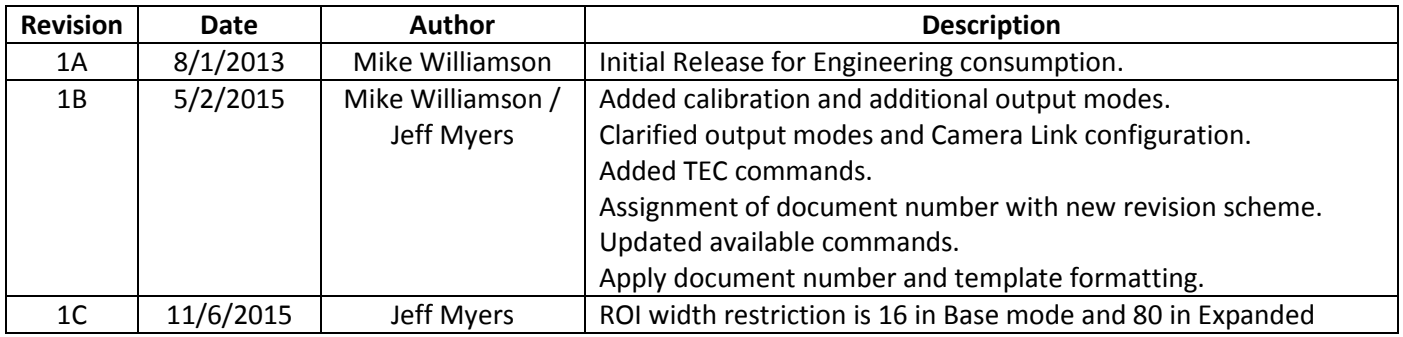

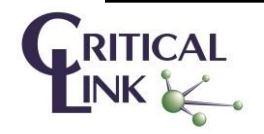